## **Attività grafica a colori**

*Una delle ultime invasioni di campo della computer grafica* è *avvenuta ai «danni» della grafica crea tiva, quella per intenderci dei Grafici, dei Cartellonisti, dei Disegnatori usciti dagli Istituti d'Arte, di quei professionisti insomma che hanno fatto del «saper disegnare!! il proprio lavoro*

Ripercorrendo la ancora breve e recente storia della computer grafica di massa, limitando il nostro discorso quindi al solo mondo del Personal Computer, ricordiamo come la prima categoria interessata sia stata quella del Business Graphic, utilizzabile da tutti, anche perché essendo in genere realizzata con prodotti video-interattivi, è praticabile anche da chi non sa disegnare.

La categoria successiva è stata quella del CAD, destinata ai disegnatori/progettisti e quindi dichiaratamente ad una categoria particolare. Anche in questo caso il successo e quindi la diffusione, pur trattandosi di attività specialistiche, ci sono stati, al punto che oggi l'attività progettuale, in qualsiasi settore realmente produttivo, è affidata a centri computerizzati.

Di più difficile collocazione sono sempre stati i prodotti di tipo Paint, che hanno come supporto e destinazione finale di lavoro, il video, e come strumenti operativi metaforizzati, quelli del pittore (pennelli, aerografi, tavolozze di colore, ecc.).

Sono molto diffusi, data la loro semplicità operativa, al di là della loro utilità. In definitiva un bel disegno sul video ha tuttora un limitato campo di applicazione.

Recentemente questa categoria di prodotti è stata rivalutata per vari motivi, come la diffusione di macchine particolarmente versate per la grafica a colori (Amiga, Mac Il, e nell'universo PC e compatibili con la diffusione delle schede grafiche avanzate) e la produzione e diffusione di periferiche a colori (stampanti a getto d'inchiostro) che producono bei colori pieni.

Vale la pena qui di ricordare che invece il Plotter, pur essendo indispensabile, e quindi diffuso, per l'attività grafica di tipo tecnico, non è adatto alla produzione di disegni a colori pieni.

Dal punto di vista prodotti, limitandoci al mondo dello standard IBM, si nota l'affermarsi della nuova categoria Grafica di Presentazione (Storyboard Plus, Show Partner F/X, Concorde) in cui sono predominanti la qualità grafica dell'immagine realizzata e gli effetti cinematografici impostabili nello scorrimento delle immagini.

Tra i prodotti non di presentazione si sono da una parte affermati Packages tuttofare, come il Lotus Freelance o la famiglia GEM, dall'altra consolidati i Paint classici, come il Windows Paint e soprattutto il Paintbrush, nelle sue numerose versioni.

Prodotti di tali categorie, ripetiamo grafica Business, di Presentazione, grafica tuttofare e Paint, sono stati ormai adottati in tutte le aziende, soprattutto nei settori che si occupano di Studi e Statistiche o delle Relazioni Esterne o della Immagine Aziendale.

#### *Film Recorder*

Tra le periferiche grafiche non vanno poi dimenticati i «Film Recorder» che permettono di riversare la «videata» direttamente su pellicola diapositiva.

Per essere più precisi il semplice ri-

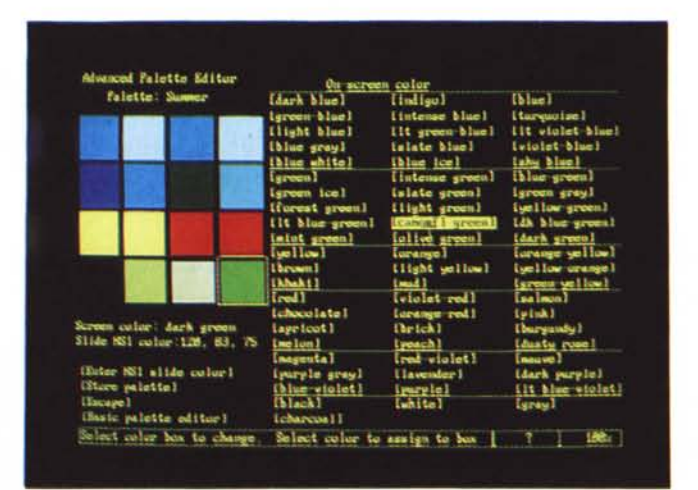

*Figura 1*

*Ashton Tate Applause. CostruzIOne delle palette. Nel nuovo prodotto della ... casa del 083. che utilizziamo in questo articolo. è sviluppata* e *resa dispombile. mediante specifiche funzionalità.* le *teorie della costruzione dei colori ottenuti con il dosaggio dei tre fondamentali. L 'uscita PriVIlegiata non è verso la scheda grafica* e *il monitor. che riescono a riprodurre solo pochi colori. ma verso uno Slide Recorder. che a seconda delle marche* e *dei modelli. può riprodurre un numero ben maggiore di colori.*

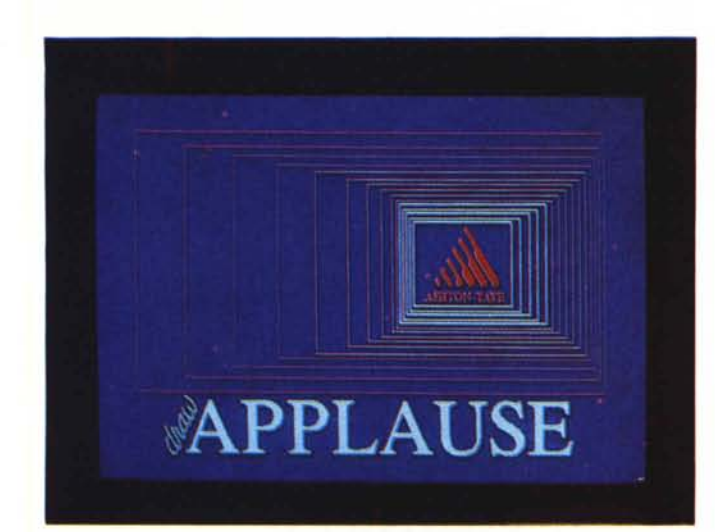

*. Figura 2 Ashton Tate Applause Lago. Nel lago del prodotto* si *fa uso detreffetto distribuzione su dei rettangoli che contengono nome del prodotto* e *il classico lago della Ashton Tate.*

Gli altri Film Recorder hanno prestazioni superiori, in numero di colori e di linee, ma sono proporzionalmente più costosi, al punto di uscire dal range di prezzi abituali nel Personal Computing. Sono adatti ad essere utilizzati solo in Centri di Servizi, presenti nelle grosse aziende, o privati. La novità è, in definitiva, che si tende a realizzare con il computer anche la grafica che ha come supporto finale la pellicola e, come destinazione, il cartellone, la pagina pubblicitaria di una rivista, ecc.

#### *Un nuovo prodotto Ashton Tate Applause*

La caratteristica principale di questo prodotto è che la sua periferica di ele-

> *Figura 3* **Ashton Tate Applause** *Ambiente.*

versamento della videata si esegue con periferiche chiamate Screen Cameras, la cui funzione è equivalente, in un certo senso, ad una ripresa fotografica, nella migliore delle condizioni di inquadratura, di esposizione, di correzione della parallasse, ecc., del disegno presente sul video.

Nei Film Recorder veri e propri la periferica non è «in serie» rispetto al video, ma è «in parallelo», nel senso che può ricevere segnali e quindi immagini indipendenti da quello che appare, in questo caso solo per controllo, sul video. Con qualsiasi di queste periferiche il passaggio avviene per mezzo di un software specifico o di driver specifici presenti in pacchetti grafici, che permettono sia di manipolare che di migliorare la qualità del colore, ad esempio eliminando, su pellicola, l'effetto pixel. comunque rilevabile sul monitor.

L'apparecchio più diffuso è senza dubbio il Polaroid Palette (già provato su MC nella sua prima versione) oggi disponibile anche nella versione Plus (per EGA, VGA, oltre che CGA). Il Palette pur essendo una «Screen Camera» permette di produrre un maggior numero di colori rispetto al video (72 contro 16) e una maggiore definizione (700 contro 350) in quanto dispone di un proprio monitor e di un proprio software di creazione/manipolazione immagini.

Il Palette è anche il Film Recorder più economico, e questo comporta il fatto che ormai è visto da buona parte dei software grafici come periferica di uscita, installabile e pilotabile direttamente.

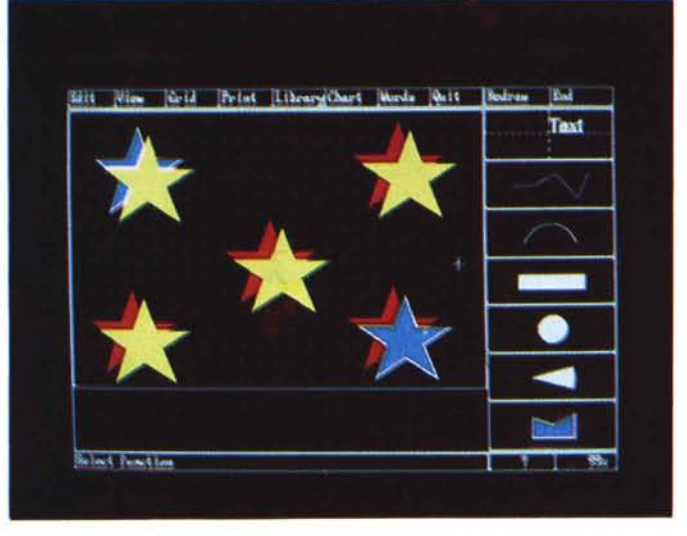

*Figura 4*

*Ashton Tate Applause Utilizzo delle palelle. Il particolare modo di utilizzazione del colore* è *evidenziato dalla funzionalità che permelle di «colorare" lo sfondo detrimmagine con due colori che sfumano l'uno dentro l'altro. Con una normale scheda EGA le varie ((nuances" intermedie* sono *simulate per mezzo di retinature dei due colori Con schede a più colori* o *meglio con uno Slide Recorder avanzato l'effetto sfumatura* è *invece completo.*

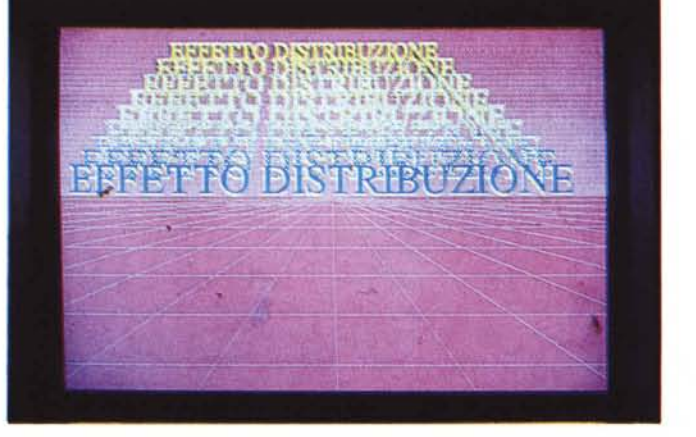

zione è proprio il Film Recorder, questo anche perché con tale strumento software e con tale periferica hardware Ashton Tate ha organizzato un servizio conto terzi di disegno di immagini e produzione di slide (Ashton Tate Graphics Service)

Anticipiamo che purtroppo un limite del prodotto è quello di non riconoscere la periferica Film Recorder più diffusa, che, come detto, è la Polaroid Palette, ma solo la Matrix, per cui tale produzione risulta impraticabile, a meno di grossi investimenti, da parte dell'utente normale.

Il Servizio Grafico consiste anche nella ricezione da parte della Ashton Tate del file del cliente, realizzabile via modem (con una funzionalità interna, di tipo batch, presente in Applause). e nella sua riproduzione su slide, e su vari altri tipi di supporti. La slide vera e propria viene prodotta con periferica Matrix MVP-PC, che ha prestazioni professionali (definizione di 2000 per 2000 o 4000 per 4000, e 256 colori) pilotabili direttamente da Applause.

Ad esempio si può creare un disegno su uno sfondo sfumato, come uno sfondo che passa dal colore azzurro al colore blu. Su video EGA l'effetto è ottenuto per retinature contenenti percentuali variabili dei due colori, ma a tali retinature corrisponde un colore «solido» per il Film Recorder. Quindi nell'immagine su pellicola il colore di sfondo sfuma senza soluzione di continuità dall'azzurro al blu.

Altro aspetto interessante dell'Applause è che, pur essendo un prodotto tendente al Paint (adatto ad esempio per il disegno pittorico a mano). la sua organizzazione è ad «oggetti» che possono essere assemblati e disassemblati per poterli manipolare facilmente senza influenzare gli altri.

Il nome Applause evidentemente indica l'effetto che provoca sul pubblico la proiezione di una slide realizzata con tale sistema.

#### **Un** *po' di teoria del colore*

Nei grossi negozi di elettrodomestici ci sono vetrine piene di televisori accesi tutti sullo stesso canale. Si aprono accanite discussioni su quale modello produca i migliori colori e perché.

Il problema della produzione e dell'interpretazione del colore è sempre esistito, ancor prima della nascita della società industriale, già nell'antichità, quando i nostro progenitori volevano graffire le loro caverne, o colorare le pelli con le quali cominciavano a coprirsi.

*Figura 5 Ashton Tate Applause Distribuzione. Altro effetto particolarmente spettacolare* è *quello che permette di*  $define$  *due «oggetti»*, *uno iniziale e uno finale, di tipologia omogenea, e il numero di elementi intermedi da disegnare. L'effetto* si *può utilizzare su linee, rette e curve, poligoni, testi, anche di colori differenti. In questo caso* i*colori intermedi risultanti sono quelli ottenibili con l'effetto sfumatura dello sfondo.*

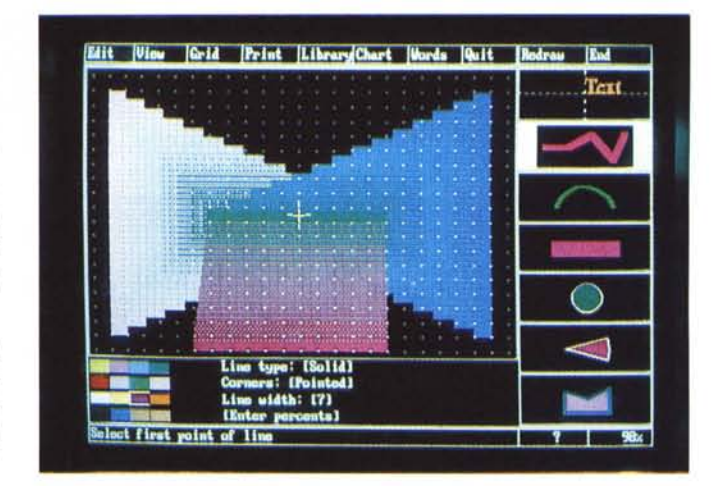

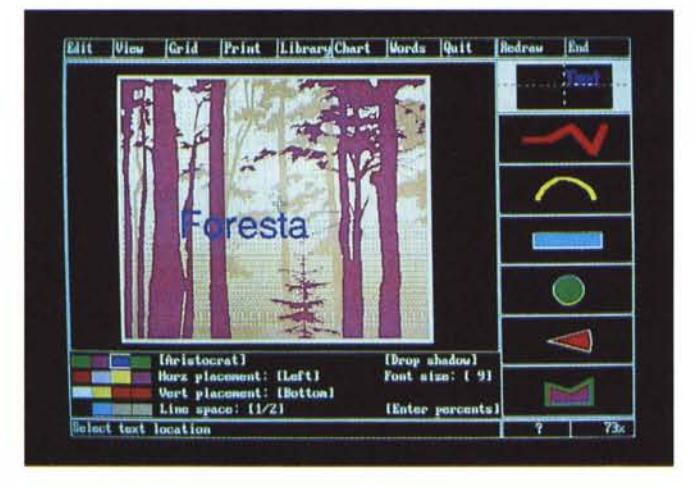

*File Metafile Abbiamo piÙ volte det*to *che il formato Metafile sta diventando, con certi limiti, lo standard per i file prodotti con software di grafi* $ca$  *vcttoriale*. *esempio nel caso dell'Applause l'utilizzo di palette affollate di colori (in numero supe-TIare* a *quello della scheda EGA) ne limita la trasferibilità da e verso prodotti con meno colori Verso Ventura. che legge il Metafile, poi tutti* i *colori. eccetto Il bianco, diventana... neri.*

*Ashton Tate Applause*

*Figura 6*

La società industriale ha successivamente avuto il merito di costringere gli studiosi a formulare delle teorie chimico/fisiche sul colore, necessarie per produrre industrialmente vernici e coloranti, a produrre giornali e libri stampati a colori, pellicole fotografiche, televisori e infine computer e monitor. E queste sono tutte tecnologie recentissime.

Oggi l'uso di un computer particolarmente versato per il colore (si pensi alla possibilità di produrre centinaia di colori) comporta la necessità di conoscere queste teorie di base, che qui vogliamo sinteticamente accennare, in quanto funzionali al nostro discorso.

Innanzitutto la lettura di un colore dipende dal soggetto che legge (vedi il muro di televisori su citati) e dal supporto. Ad esempio si consideri la differenza tra una immagine fotografica a colori stampata su carta opaca, su carta lucida o proiettata come diapositiva.

Da un punto di vista oggettivo il colore, riferendosi per comodità alla teoria utilizzata in Applause e ben descritta nella sua documentazione, può essere definito per mezzo di tre attributi:

**Hue,** Dosaggio dei tre colori fondamentali (valori tra O e 360 di rosso, verde e blu).

**Saturation.** Saturazione di ciascuno dei tre elementi, ovvero percentuale di bianco espressa da O a 100.

**Intensity.** Intensità, ovvero misura della brillantezza di ciascun colore.

Ribadiamo che le combinazioni teoriche tra questi elementi sono infinite, mentre se si usa una scheda e un monitor collegati ad un computer le combinazioni sono sempre un numero preciso dipendente da quanta memoria la scheda dedica al video

I colori sono quindi 4 se definiti da 2 bit, 16 da 4 bit, 256 da 8 bit, ovvero un byte, ecc.

In un computer dotato di monitor con scheda EGA. i colori possibili, con i quali si può indirizzare un pixel, sono appunto 16 (tre bit per ciascuno dei tre colori fondamentali, che possono essere accesi o spenti e un bit di intensità). Con

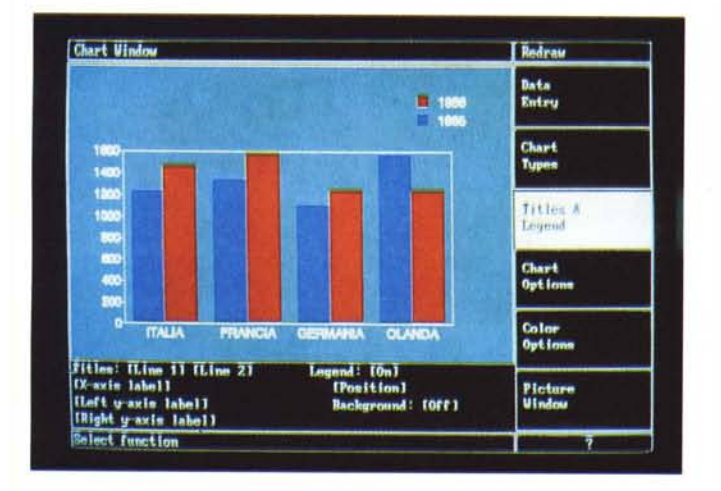

*Figura 7 Ashton Tate Applause Business Graphic. Come tutti i prodotti grafici tuttofare anche l'Applause ha un generatore di Business Graphic basato su una tabella con la quale eseguire* il *Data Entry, in cui possono essere digitate fino <sup>a</sup>* Il *serie di valori. A ciascun grafico si può dare un effetto tridimensionale*

esempio in presenza di più oggetti sovrapposti, possono comportare il rischio di «sbagliare» oggetto. E questo in Applause è penalizzante in quanto non esiste una efficace funzione di UNDO (ritorno alla situazione precedente).

In Freelance Plus, al contrario, la funzione di selezione oltre ad essere preventiva (e quindi è impossibile sbagliare l'oggetto su cui si attiva una funzione) è anche avanzatissima. Permette di selezionare un oggetto, tutti, tutti quelli di un tipo, ecc. Insomma si può realizzare qualsiasi raggruppamento di oggetti di qualsiasi tipo posti in qualsiasi posizione.

Essendo una funzione basilare incide sul giudizio che si può dare dalla «manovrabilità» del prodotto.

> *Figura 8 Ashton Tate Applause Table. Il disegno realizzato con la funzione Chart* o *Word Chart va alla fine riversato sul foglio di lavoro, sul quale può essere già presente un disegno di sfondo realizzato con le altre funzionalità* o *sul quale inserire ulteriori elementi*

tale scheda colori intermedi possono essere ottenuti solo miscelando i pixel e in pratica avendo un effetto di colore intermedio solo su una areola di pixel.

In Applause la gestione del colore è più sofisticata e quindi completa in quanto è possibile costruire delle palette indicando le dosi dei tre colori componenti. Sono peraltro disponibili cinque tavolozze precostruite che hanno i suggestivi nomi di Autunno, Inverno, Primavera e Estate e.. Standard (vedi fig. 1).

Nella documentazione tecnica sono presenti delle schede cartacee a colori, con i vari campionari (tipo quello delle marche di vernici) in cui ad ogni colore è attribuito anche un nome più o meno pittoresco.

Inoltre Applause dispone di varie funzionalità, che analizzeremo tra un po', che «ricalcolano» vari livelli di dosaggio intermedio tra due colori estremi. Questo a conferma che per tale prodotto il monitor è solo un supporto di lavoro che come tale può dare una indicazione solo di massima del risultato finale.

#### *Applause Individuazione degli oggetti*

Nei prodotti grafici vettoriali una delle funzionalità principali è quella che permette la individuazione e la selezione degli oggetti, la loro composizione in oggetti più complessi e la loro scomposizione in più oggetti elementari.

Le modalità operative variano da prodotto a prodotto e fondamentalmente si dividono in modalità (molto ben sviluppata nel Prodotto Freelance provato in questo stesso numero di MC) in cui prima si individua l'oggetto o gli oggetti e poi si attiva la funzionalità e in modalità in cui l'oggetto viene individuato do-

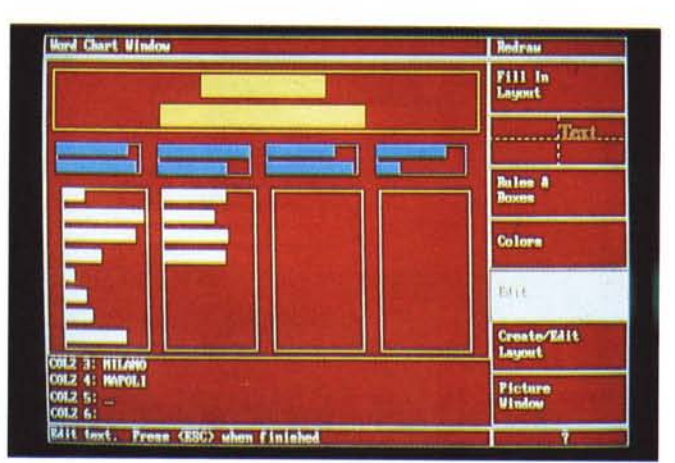

*Figura 9 Ashton Tate Applause Word Chart Table Lavout. Per la produzione di slide di tl"po testuale l'Applause dispone della comoda possibilità di disegnare dei lavout (ne esistono una decina di defaull) che sono dèi tracciati precostituiti in cui* si *inserisce il tes to* e *rispet to ai quali lo si impagina.*

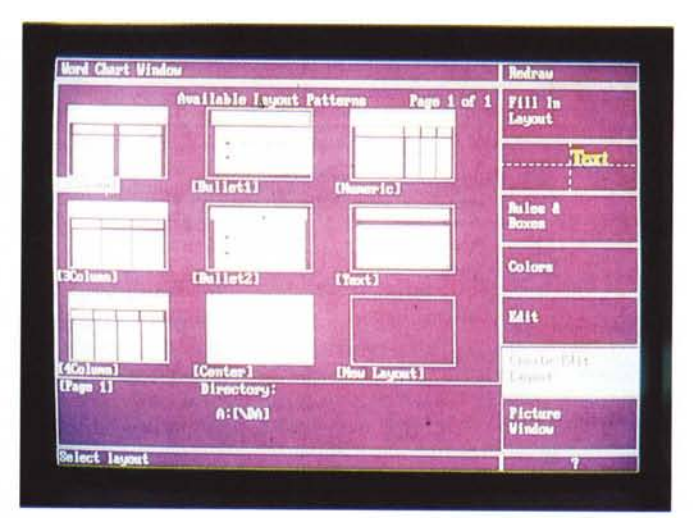

po aver scelto la funzione, come in Applause.

Questo secondo metodo risulta operativamente più limitato in quanto eventuali difficoltà di individuazione, ad

#### *Applause effetti speciali*

In Applause gli effetti delle teorie del colore vengono applicate in due delle

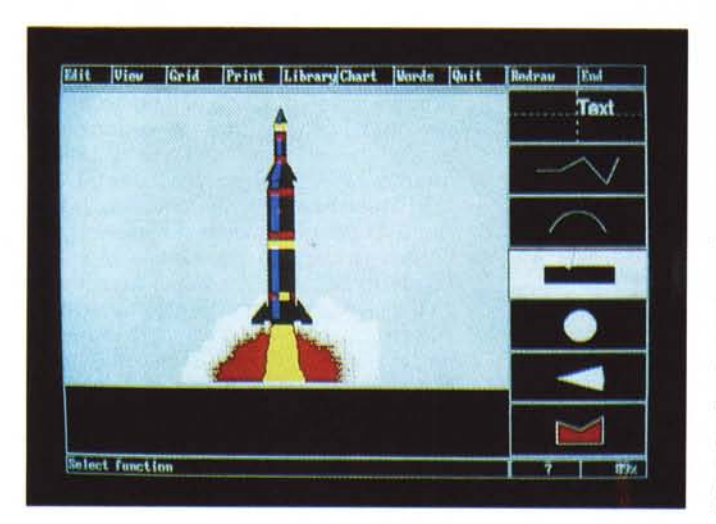

*Figure lO, 11 Ashton Tate Applause Librerie. Tutti i prodotti grafici ormai dispongono di librerie di simboli, carte geografiche* e *disegni ad effetto. Tutte queste librerie possono essere facilmente condivise con altri prodotti che utilizzino formati di interscambio di file grafici vettoriali.*

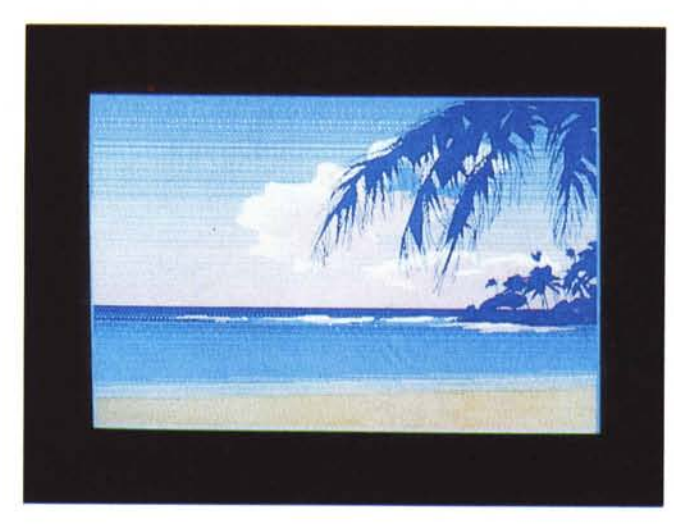

funzioni più «nuove» ed «originali» in prodotti Grafici per computer della classe IBM, la sfumatura del colore di sfondo e l'effetto di distribuzione.

L'ambiente di lavoro è di tipo misto, nel senso che esistono tre zone ben distinte, oltre a quella di lavoro. La zona superiore con la barra menu, dalla quale si srotolano le tendine con le successive opzioni, la zona laterale con le icone degli strumenti grafici, e una zona inferiore in cui appaiono le varie opzioni relative alle scelte fatte in precedenza. Per quanto molto articolata tale organizzazione non rallenta l'operatività (fig. 3). La zona di lavoro viene anche utilizzata dalle varie funzionalità di File Manager, ad esempio per scegliere directory, nomi di file, ecc. In tal caso l'immagine grafica fa posto alle varie opzioni e ai vari nomi di file, sui quali si agisce operativamente via mouse.

Il colore di sfondo del disegno può essere solido, e quindi unico, oppure sfumato da un colore ad un altro. Operativamente occorre semplicemente indicare il primo, poi opzionare fondo Graduato e infine scegliere il secondo colore (figg. 4 e 5).

Applause esegue varie «strisciate» di colori retinate, che nell'organizzazione ad oggetti del file prodotto, assumono una specifica identità di oggetto. Il fondo quindi in questo caso è costituito da vari rettangoli affiancati, cui è associato un colore che su EGA appare puntinato mentre su pellicola diapositiva appare pieno in linea con l'effetto sfumatura.

Lo sfondo sfumato può occupare anche parte del foglio di lavoro, a partire da una linea orizzontale in su. In tal modo si può ottenere l'effetto «orizzonte», che separa con una linea lo sfondo (il cielo) da una base (il pavimento).

L'altro effetto scenografico è il Distribuzione che agisce su due oggetti omogenei. Occore indicare quindi due oggetti, uno iniziale e uno finale, e poi un numero, variabile da 1 a 38, che indica le volte che l'oggetto viene ridisegnato

tra i due estremi. Applause ricalcola dimensioni, posizione, orientamento, colore del singolo passo intermedio della Distribuzione indicando, nel caso di ricalco del colore, quanti colori intermedi siano stati generati ed utilizzati.

È evidente che anche l'uso di questo strumento può essere esasperato permettendo al virtuoso del disegno di moltiplicarne l'effetto. Questo a conferma che, al di là degli strumenti disponibili, è sempre in definitiva il manico quello che conta.

Le foto a corredo dell'articolo evidenziano l'indubbio effetto spettacolare che si raggiunge utilizzando come elemento creativo queste funzionalità (fig. 6).

#### *Altre funzioni ... più normali*

Applause dispone di una funzione specifica di Charting per la produzione di Business Graphic, che utilizza un proprio ambiente operativo, con proprio menu, con una tabella di Data Entry per inserire i dati numerici e di una specifica tipologia di file nei quali memorizzare i dati del diagramma (fig. 7). È una funzionalità abbastanza «spartana» rispetto a prodotti di Charting specializzati sia come tipologia di grafici che come numero di parametri accessori.

Dispone anche di una funzionalità di Word Chart per la produzione di slide testuali, che si possono appoggiare su dei tracciati (Iayout) prefissati, disegnabili e memorizzabili a parte (fig. 8)

Sia i Chart tradizionali che i Word Chart possono essere confezionati in «fogli» a sé stanti e poi essere riversati sul foglio da disegno vero e proprio, su cui può essere già presente uno sfondo, o sul quale si possono aggiungere ulteriori elementi grafici.

Nella figura 9 si possono intravedere i layout di default e quindi capire il loro funzionamento, che consiste nell'immettere, in ordine progressivo, le varie scritte da apporre nelle varie zone, come titoli generali, titoli di colonna, testi o numeri di colonna identificati anche per numero di riga.

Ultima caratteristica che citiamo è la disponibilità di una discreta libreria di figure preconfezionate, sia di tipo simbolico, che di tipo spettacolare (vedi figg. 10, 11) comoda per ottenere, a costi bassi, immagini d'effetto.

Esistendo anche la possibilità di leggere e scrivere in formato Metafile (lo standard di fatto dei prodotti grafici ad oggetti) l'Ashton Tate Applause può dialogare con buona parte degli altri prodotti grafici, e, con opportuni accorgimenti, anche con Ventura Publisher, lo standard dei DTP.

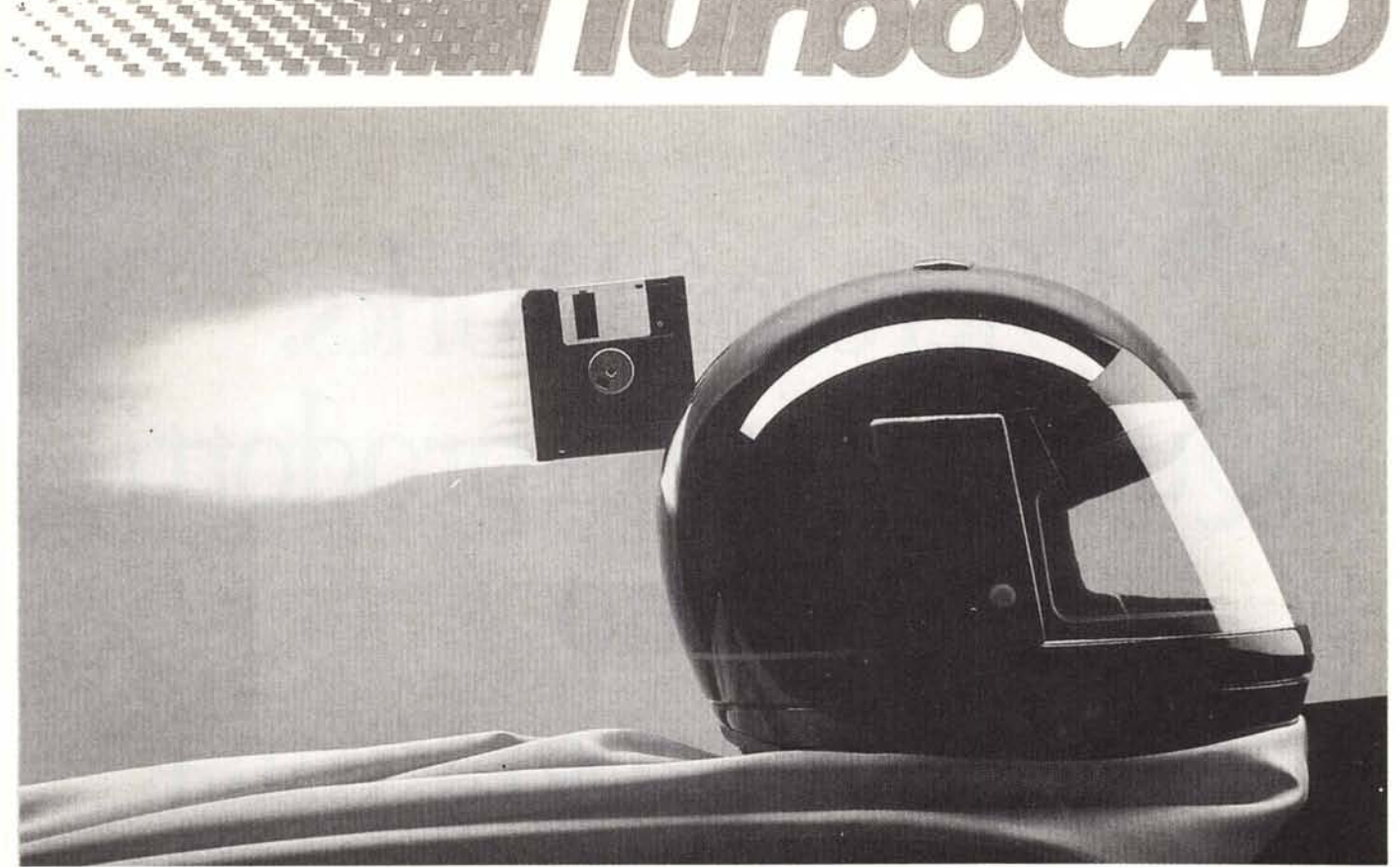

### **POTENTE, VELOCE, AFFIDABilE, lIT.380.000**

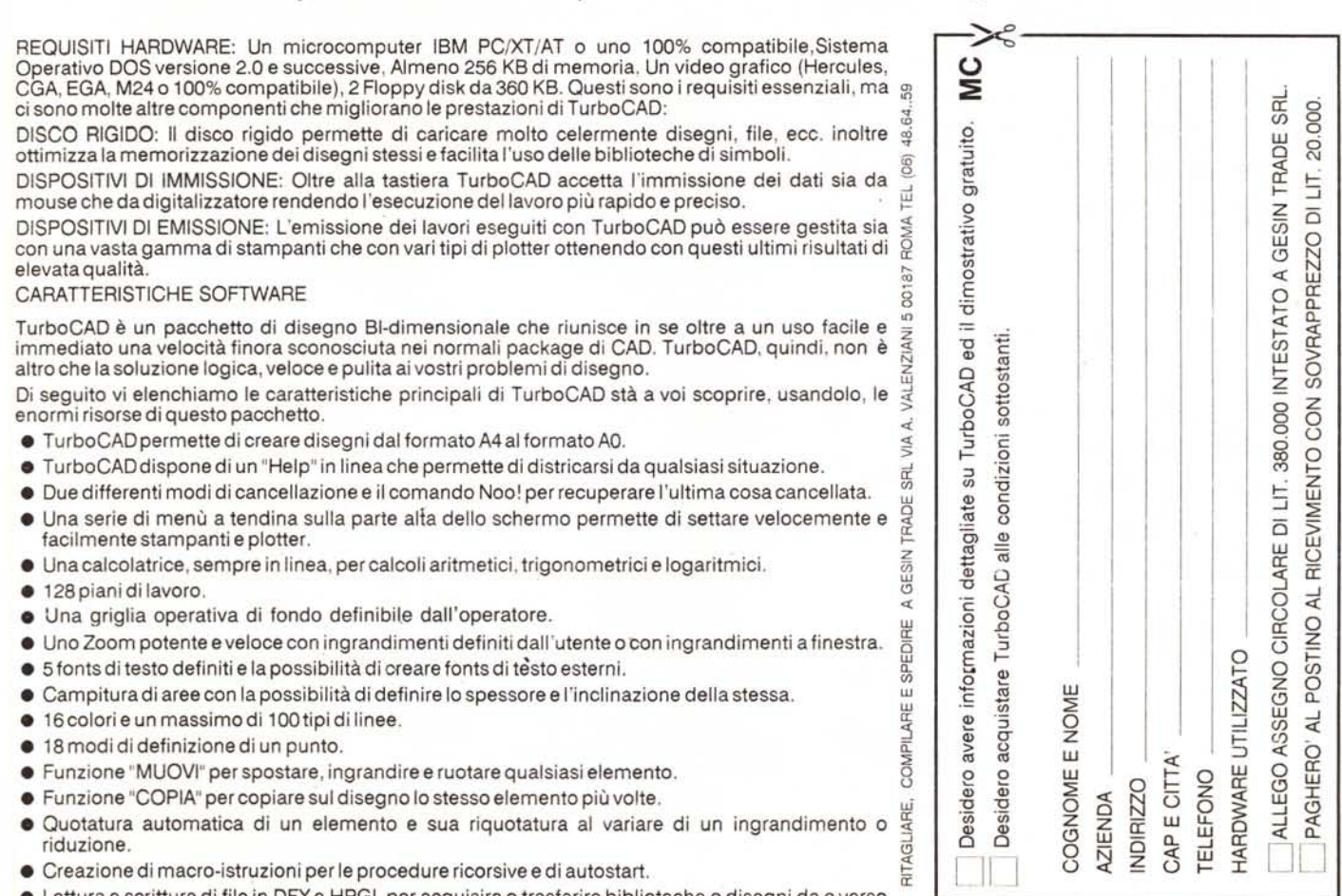

• Lettura e scrittura di file in DFXe HPGL per acquisire o trasferire biblioteche o disegni da e verso altri pacchetti CAD.

# **icrosoft Works. Quattro ottimi prodotti fanno un grande programma.**

Icrosoft Works ti offre i c<br>tro programmi più utili,<br>qualcosa in più: la loi<br>completa integrazione<br>Così, hai a disposizione un potenicrosoft Works ti offre i quattro programmi più utili, con qualcosa in più: la loro completa integrazione. te e versatile **word processor** per preparare velocemente lettere, memo, rapporti dettagliati o presentazioni. Un **data ba**se super flessibile per ar chiviare e ritrovare velocemente i dati che ti servono. Un **potente spreadsheet** per calcolare, archiviare, interpretare le informazioni numeri-

 $\frac{1}{\sqrt{2}}$ 

che e trasfonnarle in colorati grafici. Infine, un **programma di comunicazione** per collegarti a banche dati ed avere, per esempio, aggiornamenti sulle quotazioni di Borsa, oppure scambiare messaggi o posta elettronica con altri computer.  $\Diamond$  Microsoft

Works per MS- DOS, Micro- $\triangle$  soft Works per Macintosh: *il* cocktail più adatto per le tue esigenze. *\ ~~/ Per maggiori infonna- ~ zioni scrivet~* o *telefonate a: Mzcrosoft* S.*p.A. Milano Oltre Palazzo Tiepolo Via Cassanese, 224 • 20090 Segrate (MI) .., Tel.02/2107.201.*

*Il software del tuo successo.*